## 第 10 章 更新 Windows 系統版本

WINDOWS 系統自動更新程式可以自動定期檢查有沒有安 全更新, 如有即自動將安全更新傳送至您的電腦,只要一 連上網際網路,就會透過未使用的頻寬進行下載更新。

## 步驟 01:點選→打『檢查更新』,

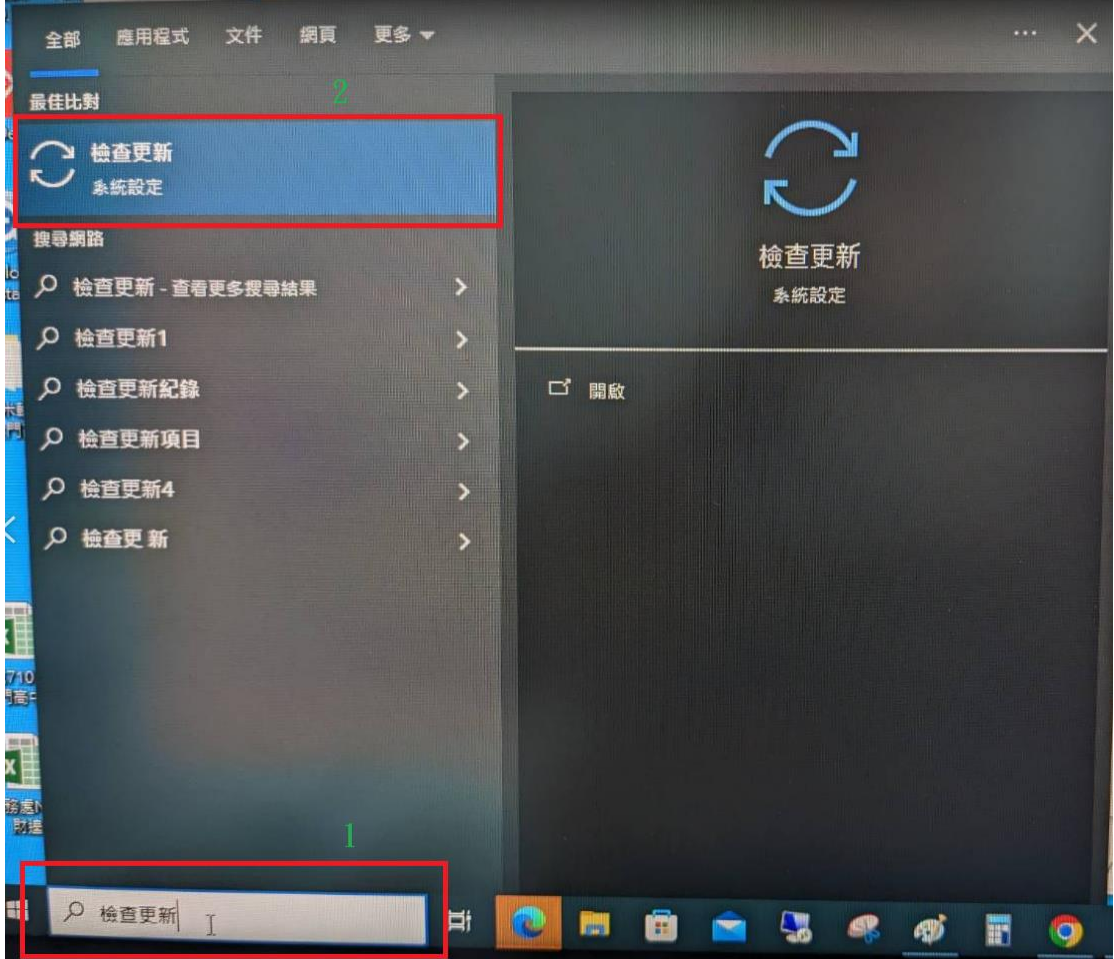

步驟 02:開啟『檢查更新』。

步驟 01:點『檢查更新』。

## 步驟 02:看現在是不是最新狀態。

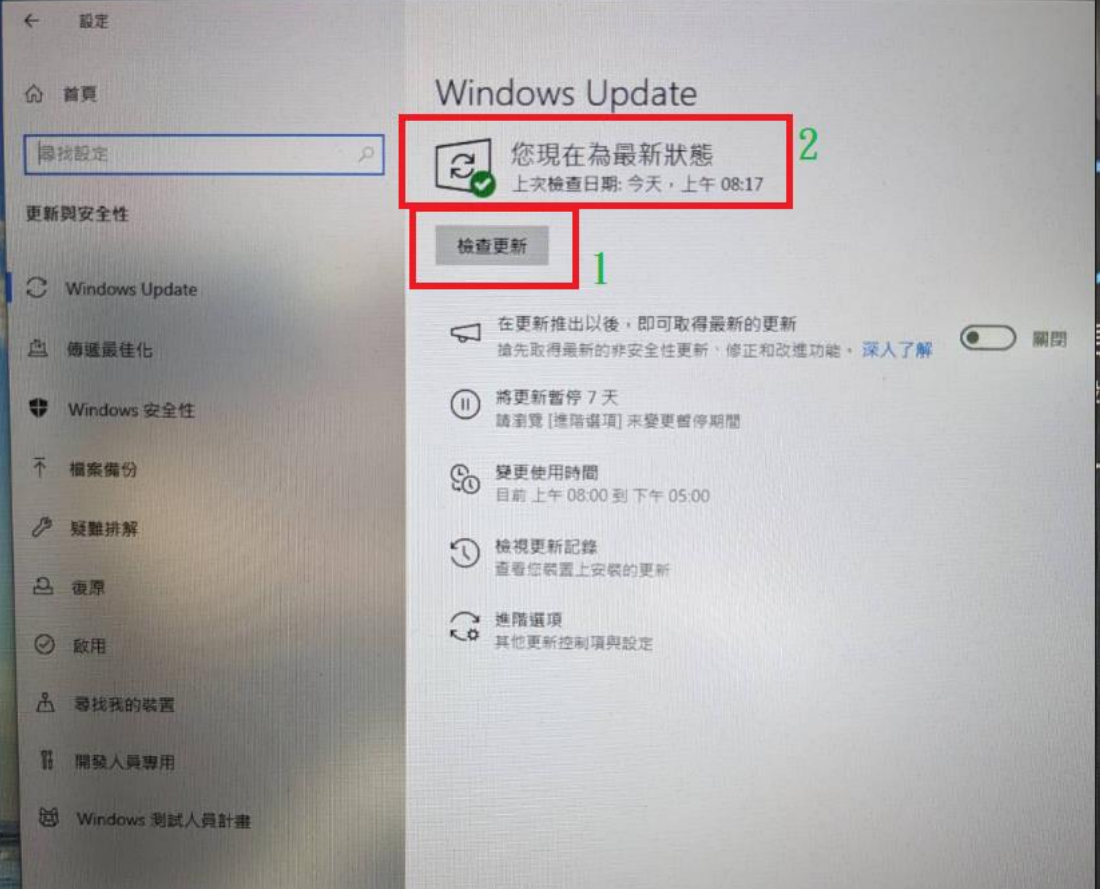

## 註:請勿下載、安裝或使用來路不明、未經授 權或影響電腦網路環境安全之應用程式。

L